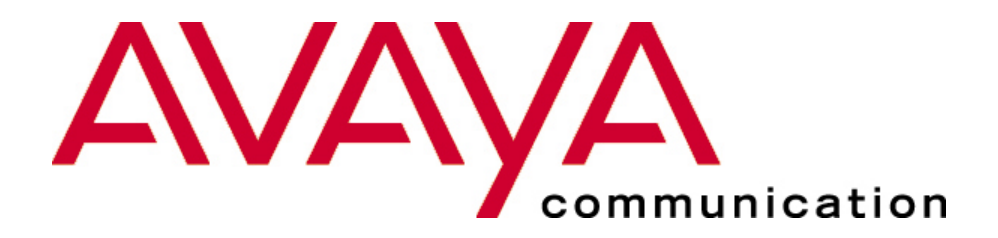

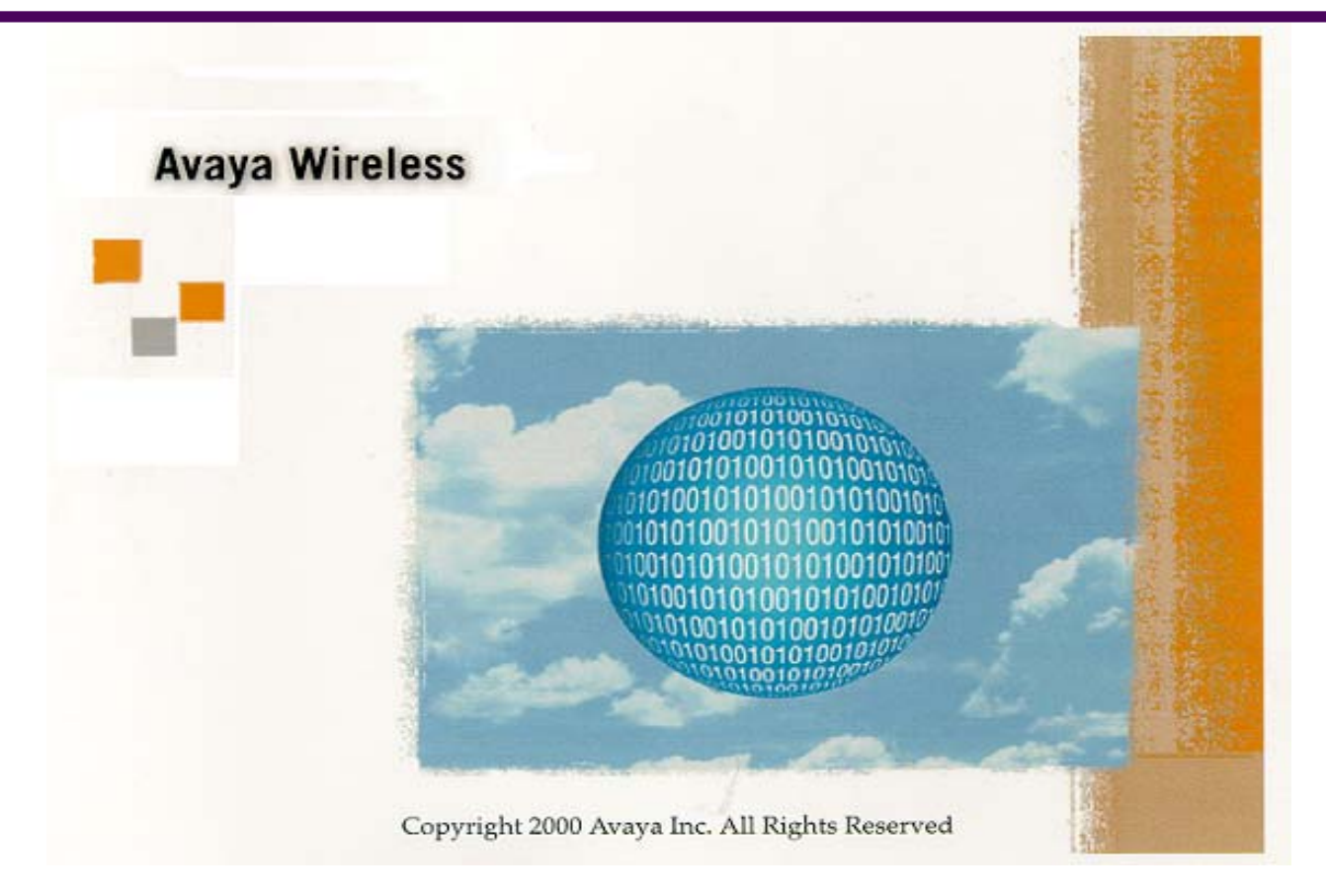

### **Site survey**

# *Why a site survey*

determine actual coverage area

determine number of wireless cells needed

determine location of access point and/or wireless servers

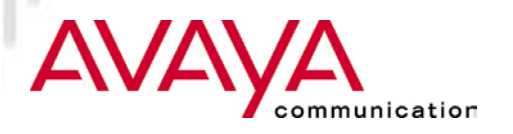

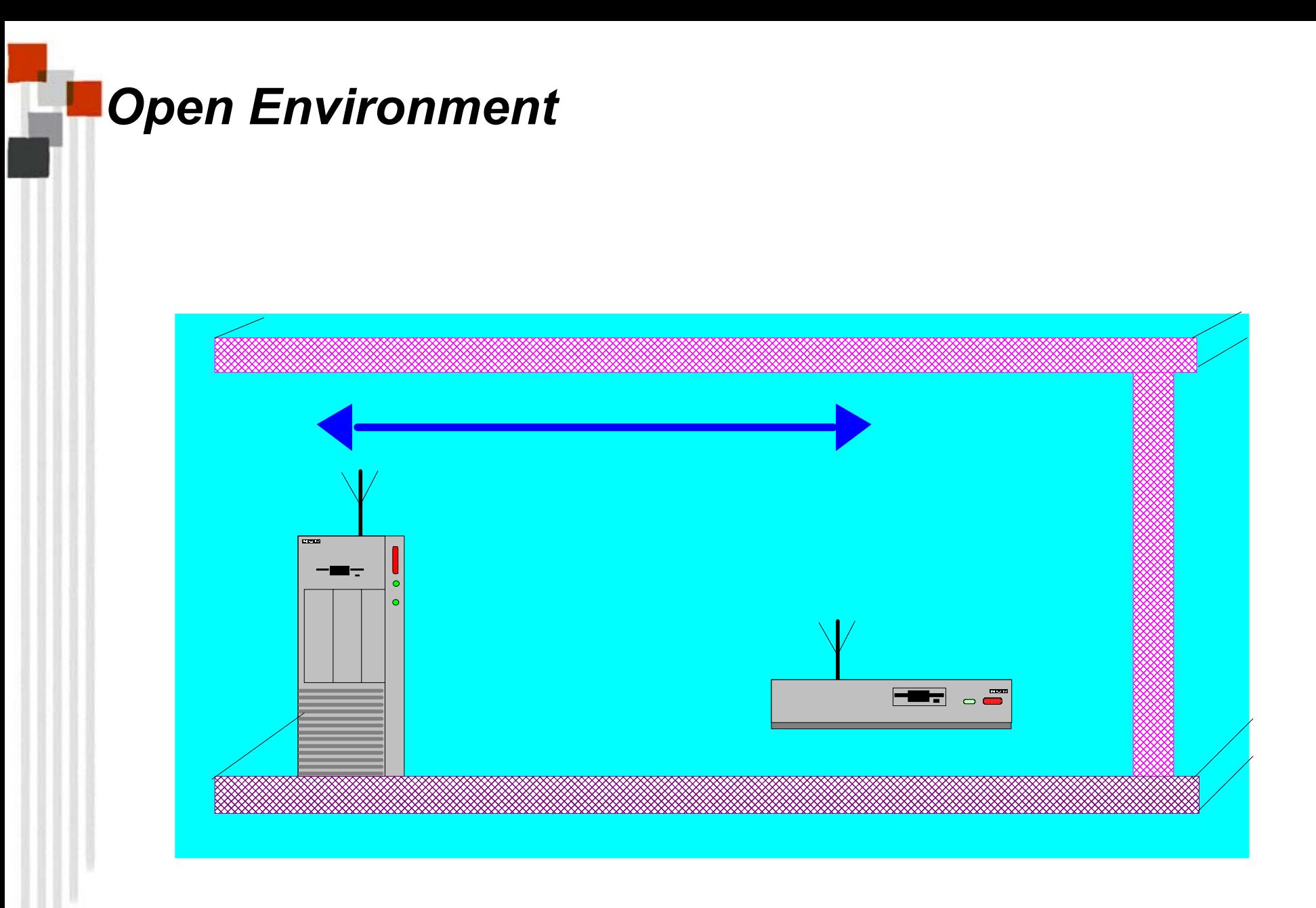

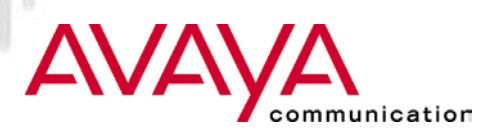

## *Semi-open Environment*

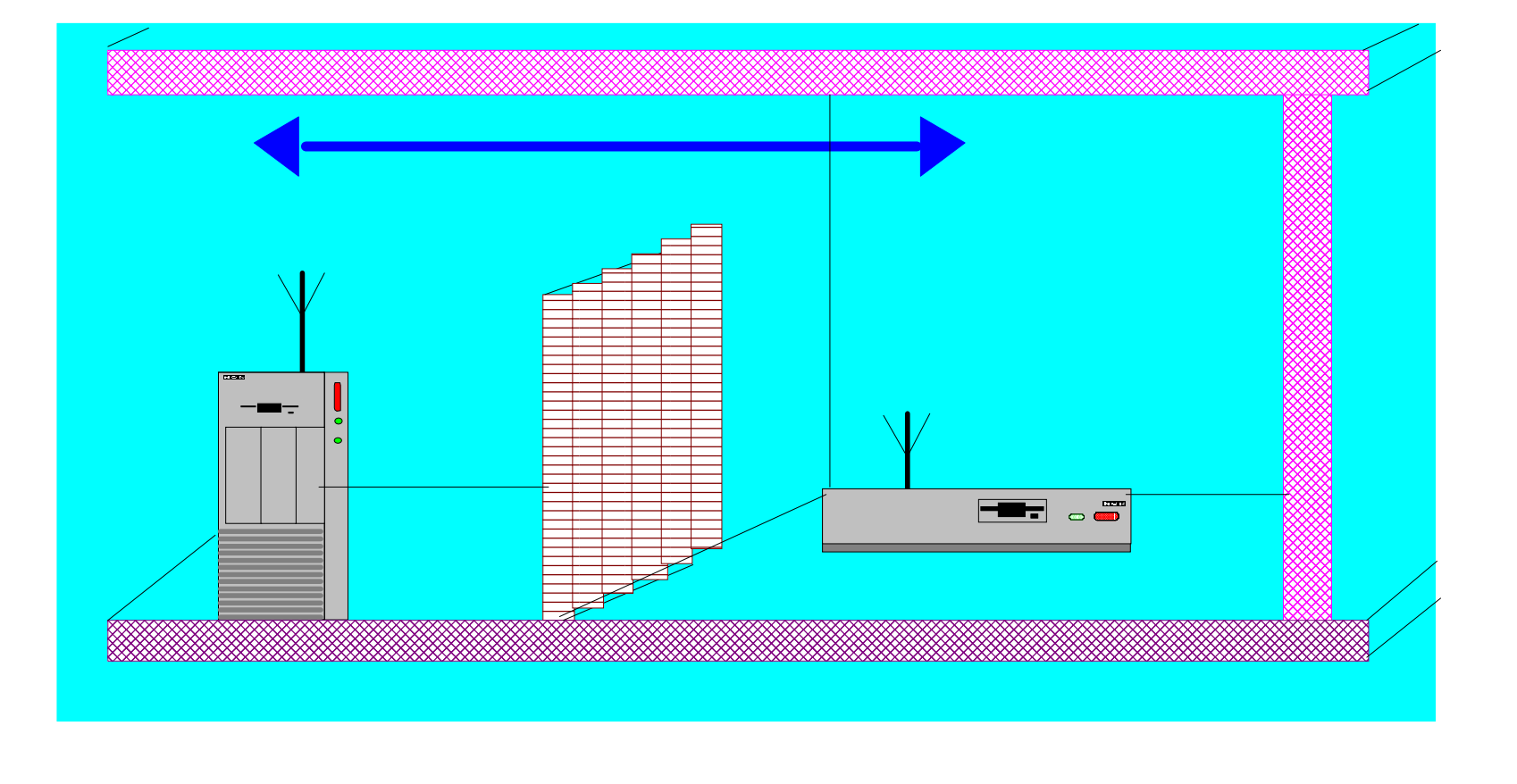

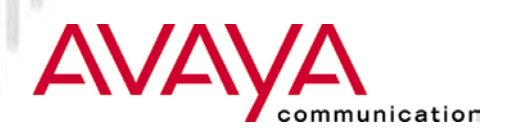

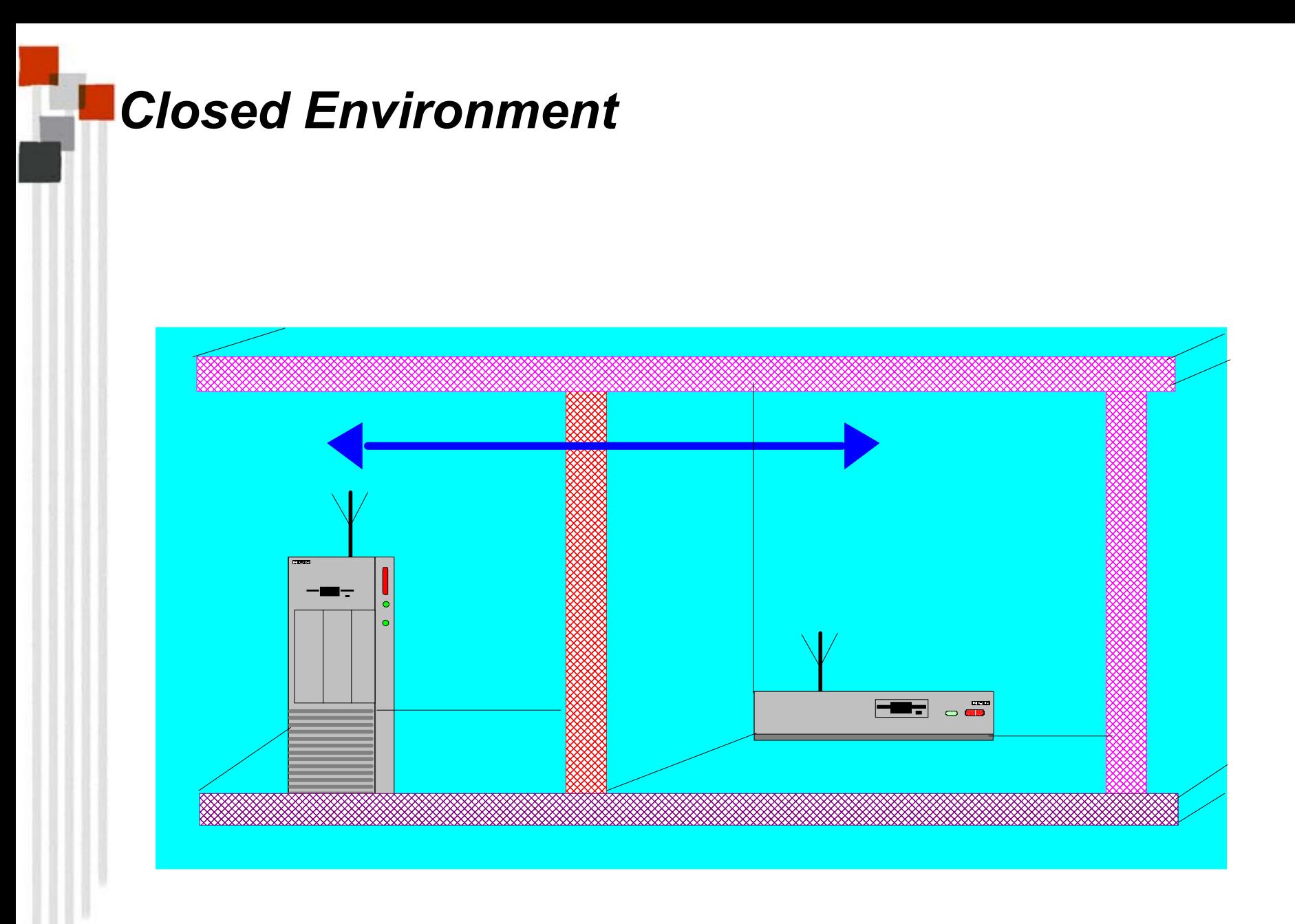

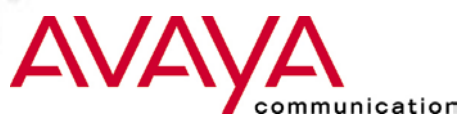

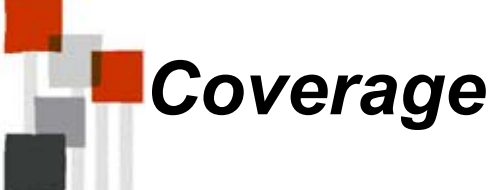

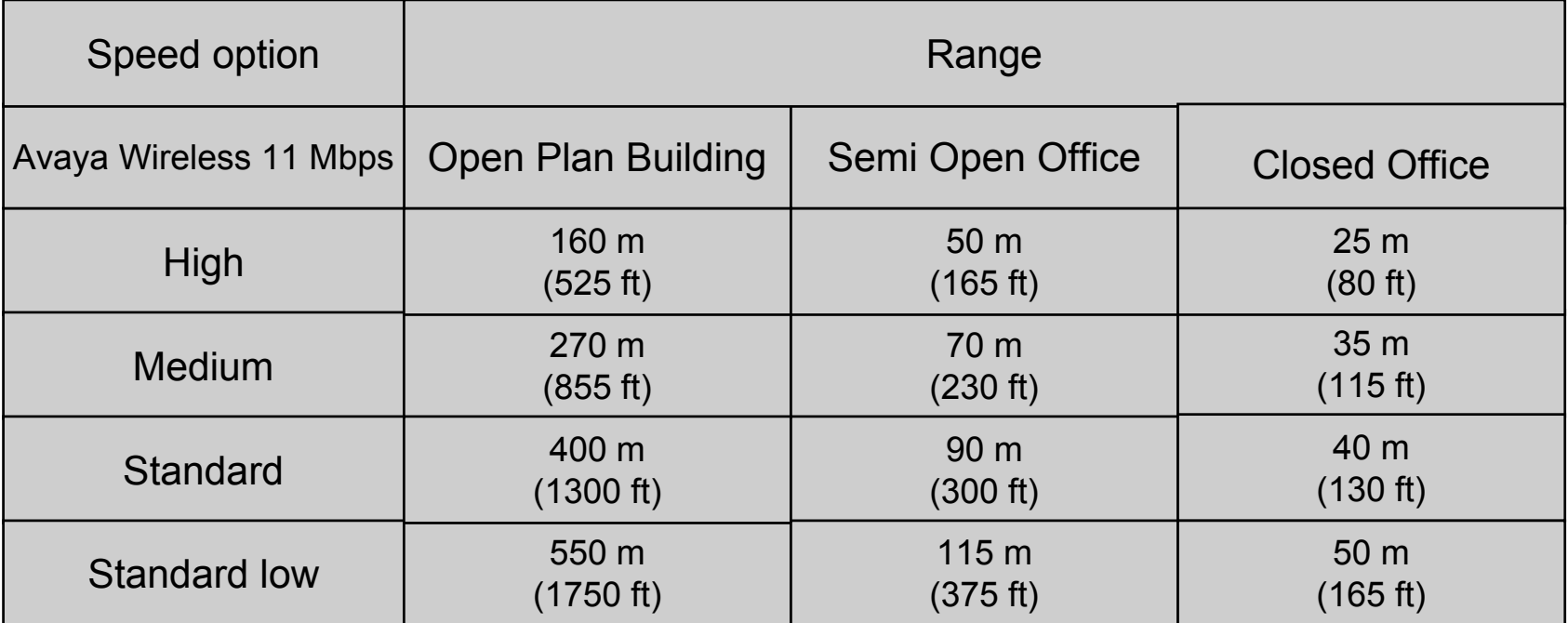

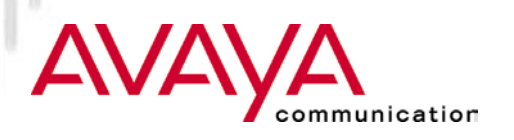

## *Barriers*

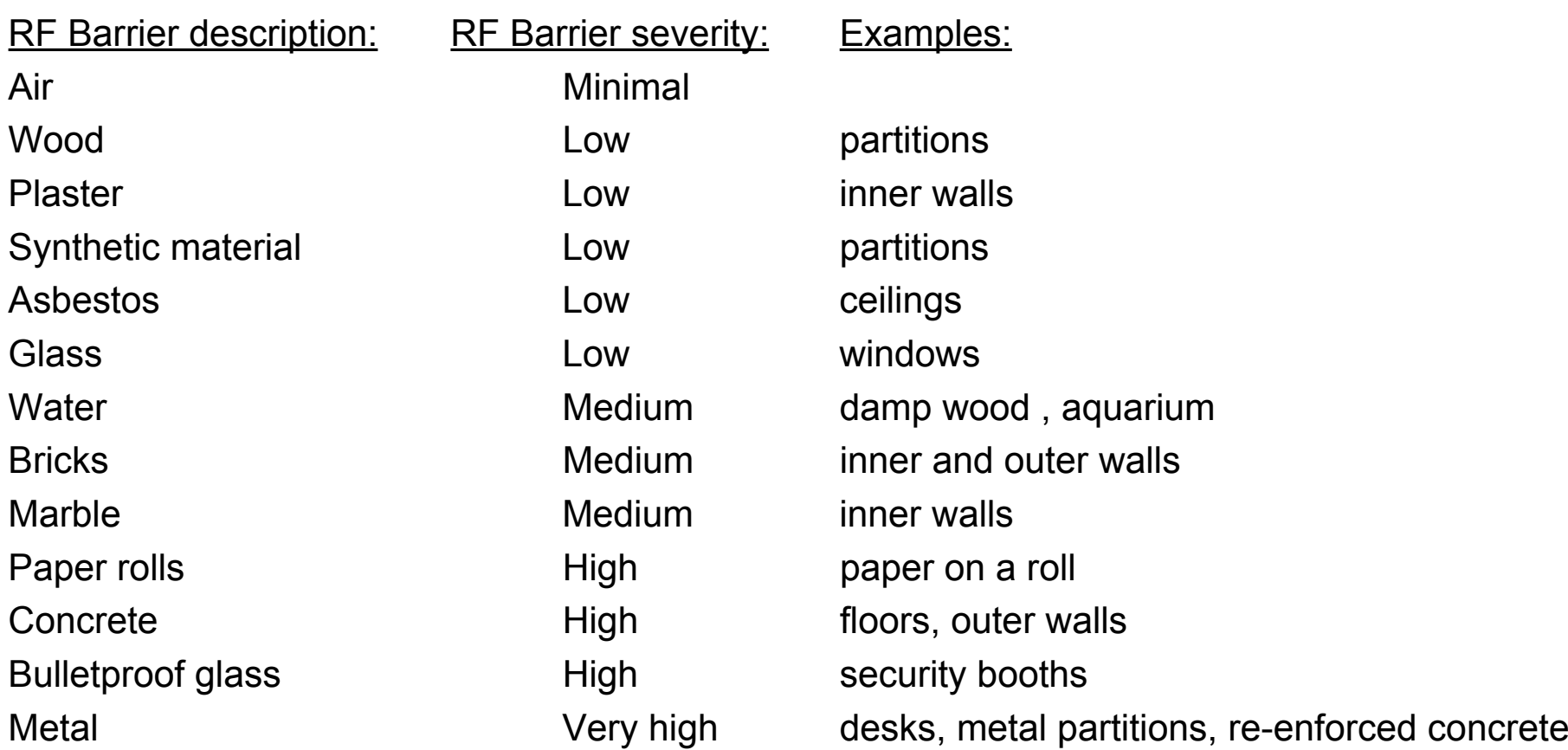

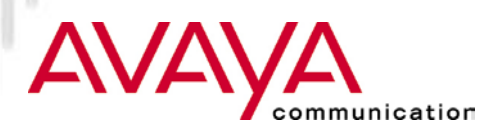

## *The method*

#### $\star$  Prepare

- $\star$  get copy of floor plan
- $\star$  determine suitable locations to measure

## $\star$  Execute

- ★ use Avaya Wireless Client Manager (link test, history, signal <u>and</u> noise)
- $\star$  save results on local disk, or record on tally sheet
- $\star$  Look for noise spikes

### $\star$  Analyze

- examine returned Link Quality Assessment
- determine best location Servers and/or APs, determine floor coverage

#### \* Document results

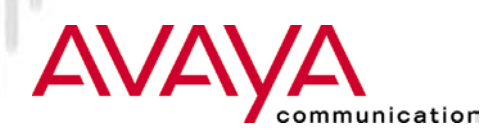

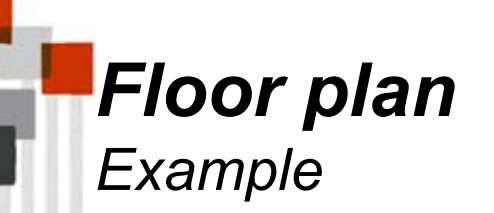

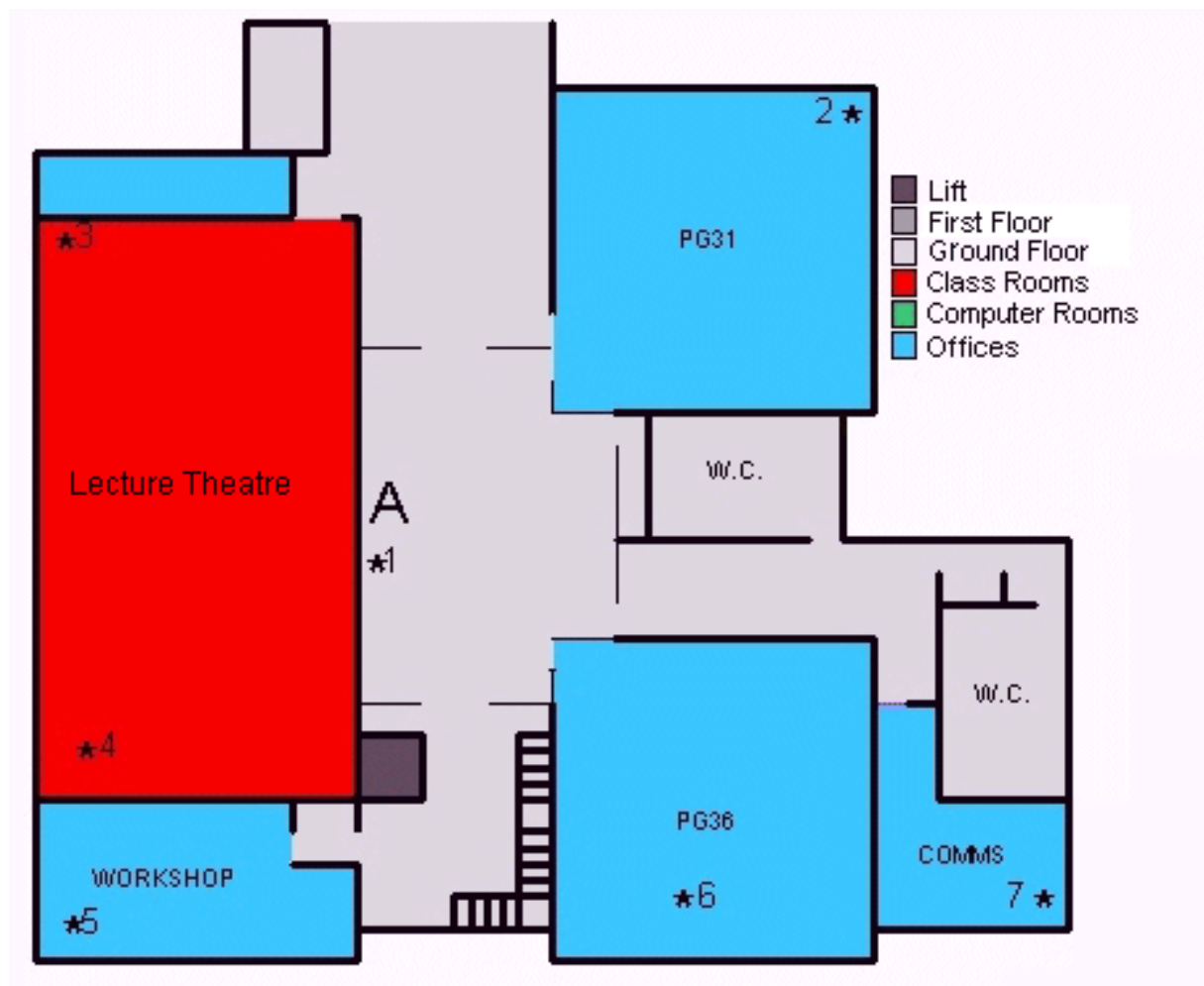

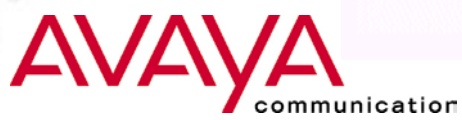

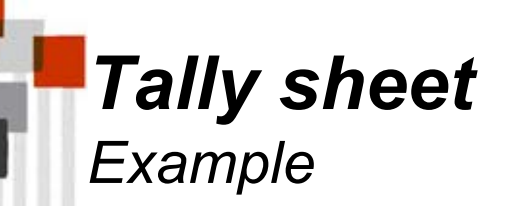

Г

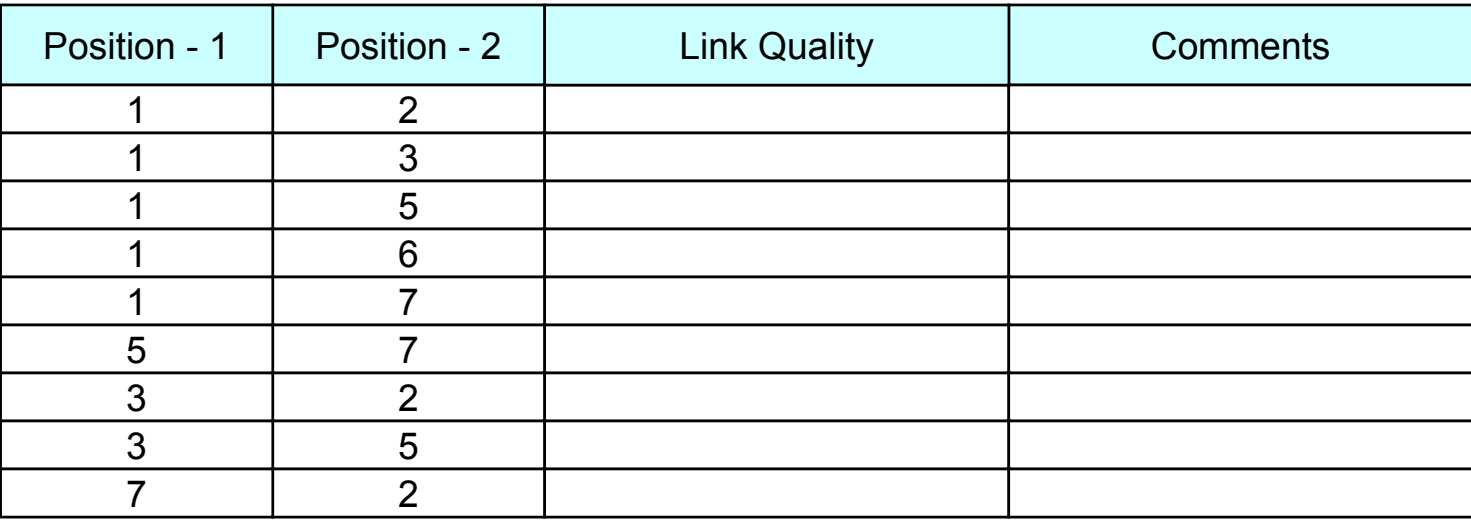

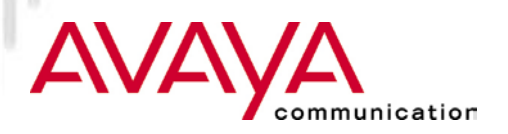

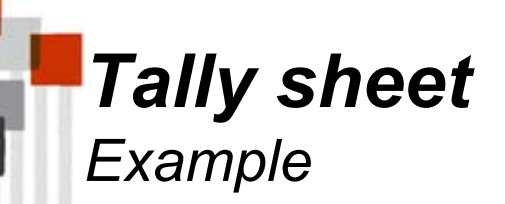

Г

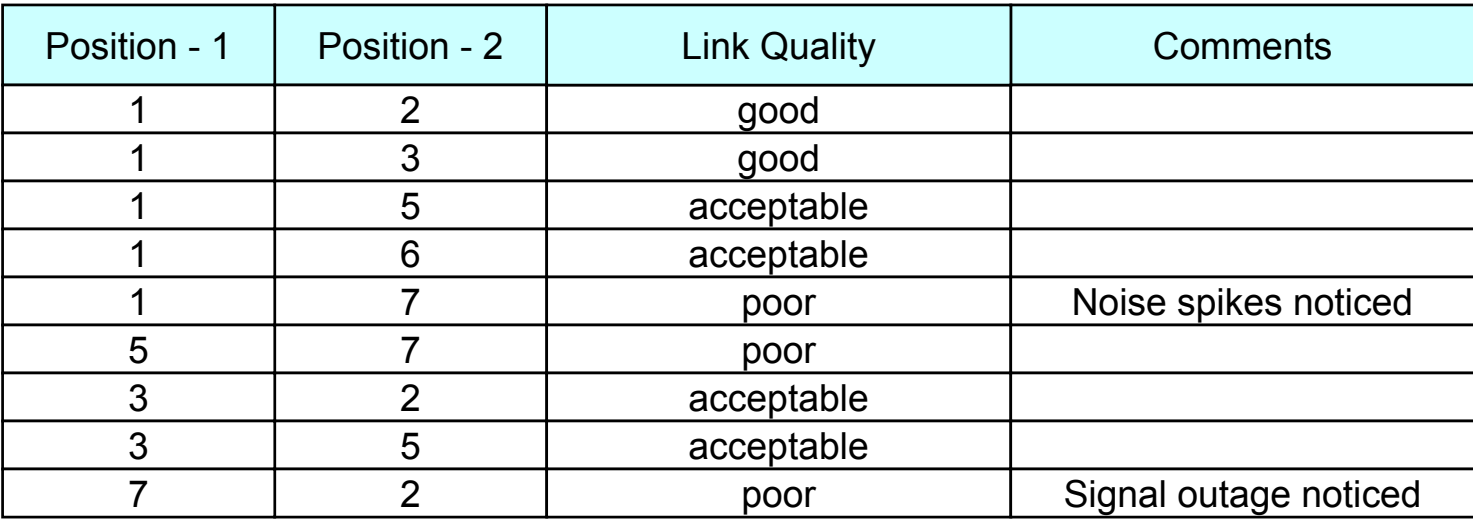

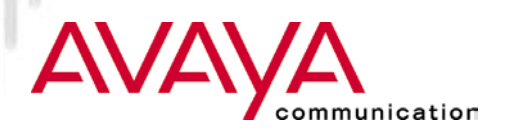

# *What you need*

#### Avaya Wireless Client Manager

 $\star$  Link test

- 1x AP + 1x Notebook/PC Card or desktop
- purpose: Achievable distances
- For Point to Point links
- $\star$  Site Monitor
	- two or more APs + 1x Notebook/PC Card
	- purpose: verify overlap APs

#### ★ Avaya Wireless AP Manager

 $\star$  Analyze function (remote link test)

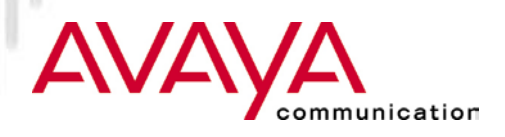

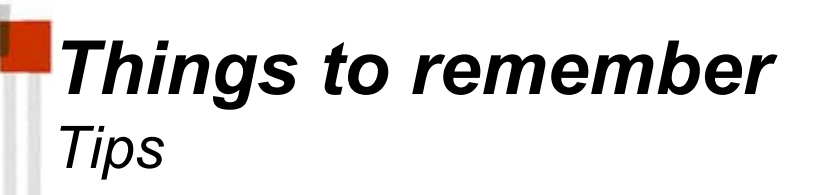

- \* Take enough loaded batteries for the Notebook
- ★ Take building owner on site analysis tour
- $\star$  Inform building personal of site analysis
- $\star$  If possible (allowed) take digital photo's
- $\star$  Ask for future plans
- Perform site analysis, taking filled building into account.

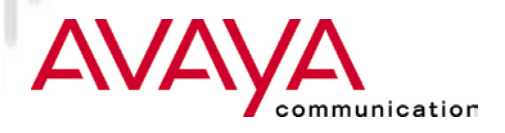